## <u>Laret Aenonpowsboactea Microsoft Office</u>

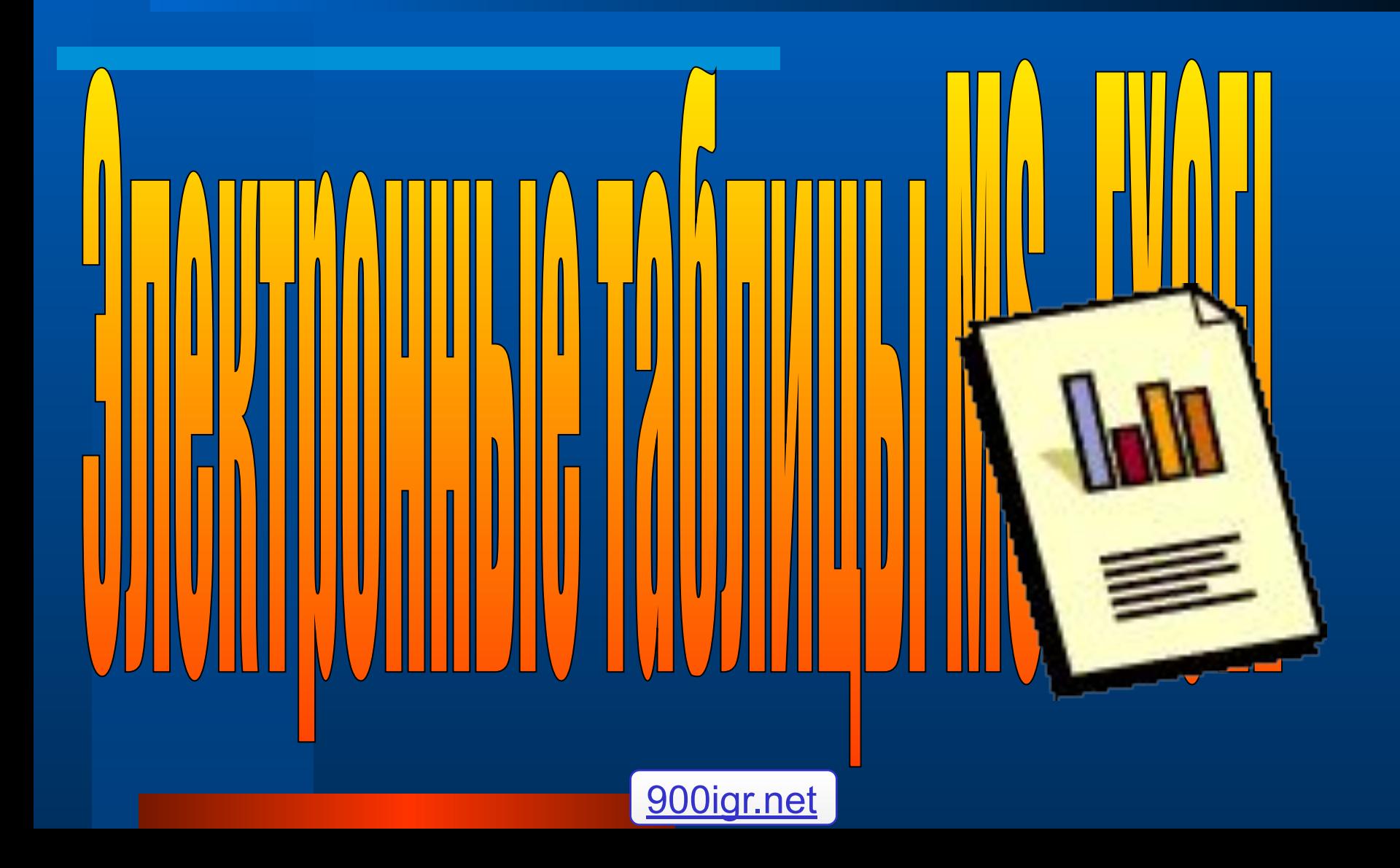

### Возможности EXCEL:

- **● Структура документа Excel**
- **● Основные и производные данные**
- **● Работа с ячейками**
- **● Создание и использование простых формул**
- **● Работа с листами**
- **● Сортировка и фильтрация данных**
- **● Создание диаграмм**
- **● Печать готового документа**

### **● Структура документа Excel**

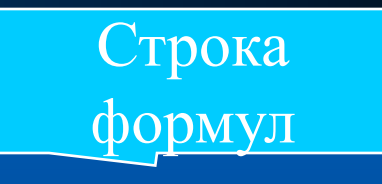

#### Номер текущей ячейки

### Ярлычки рабочих листов

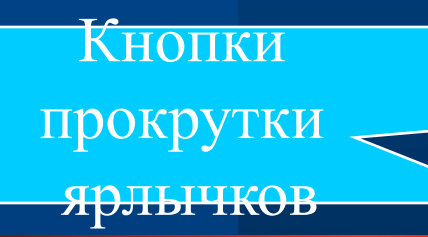

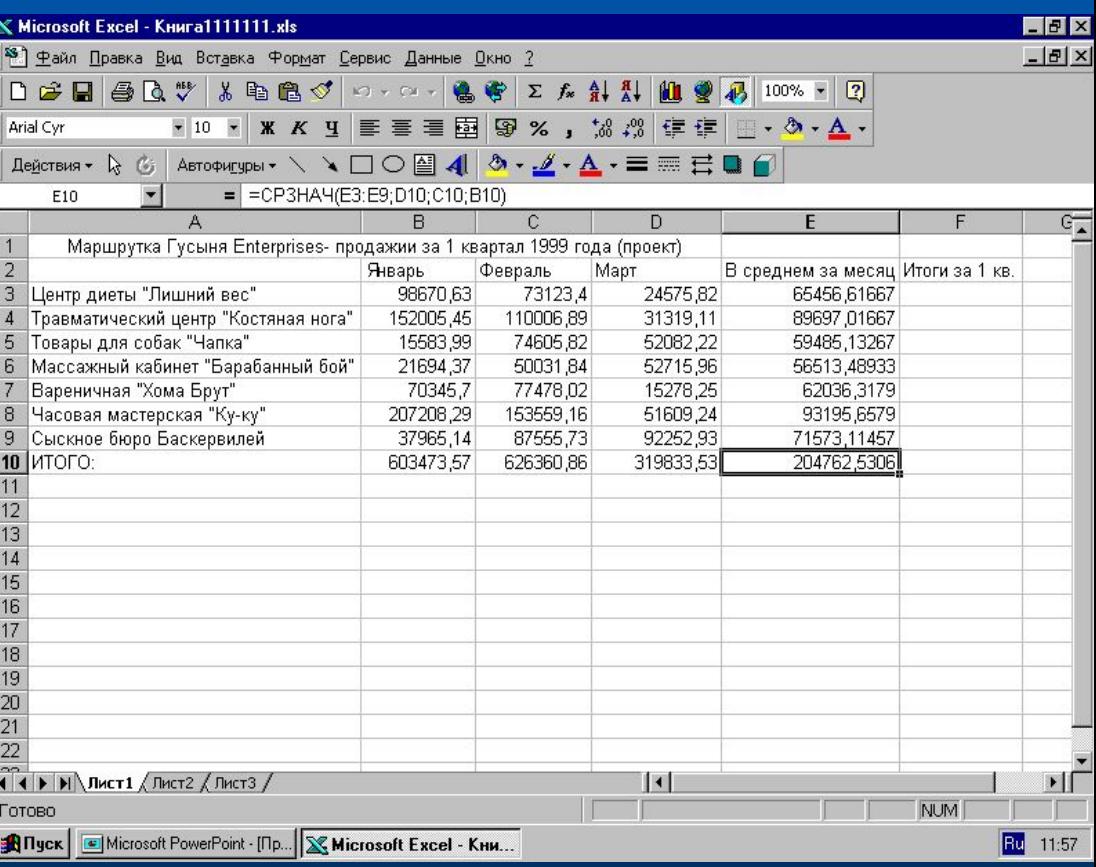

### • Основные и производные данные.

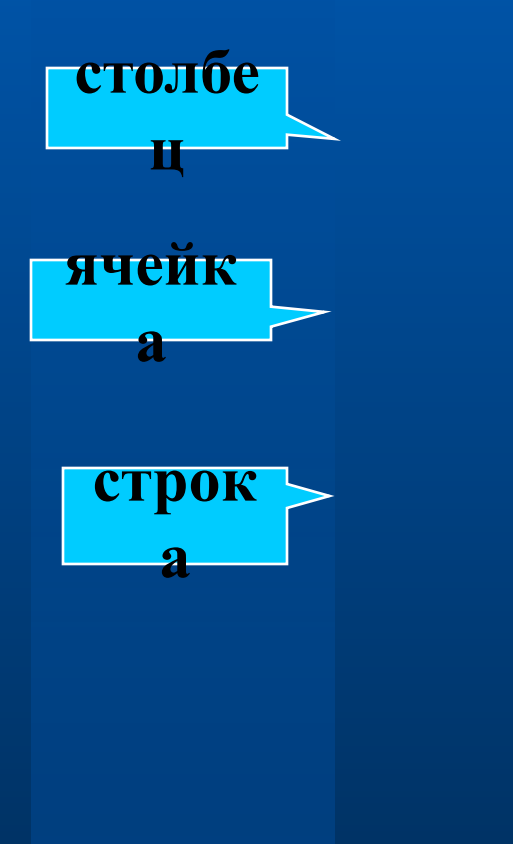

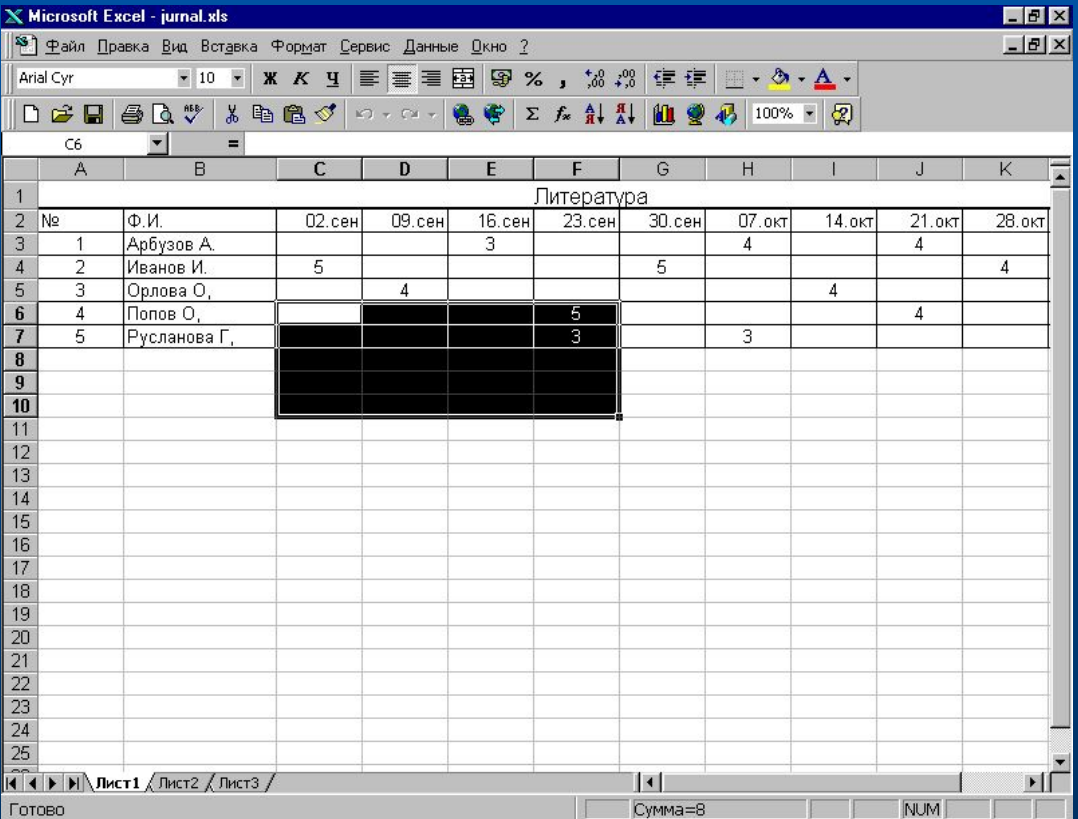

# *Работа с несколькими*

Добавить лист команда: Вставка > Лист.

> Переход к другому листу выполняется щелчком на ярлыке.

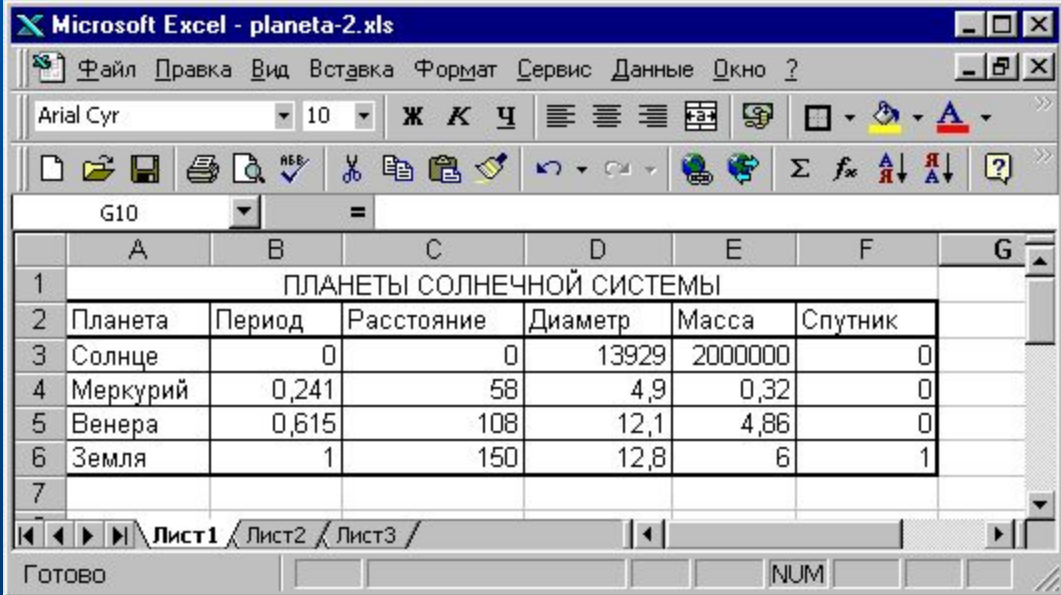

### *Сортировка и фильтрация данных*

**4**

**1**

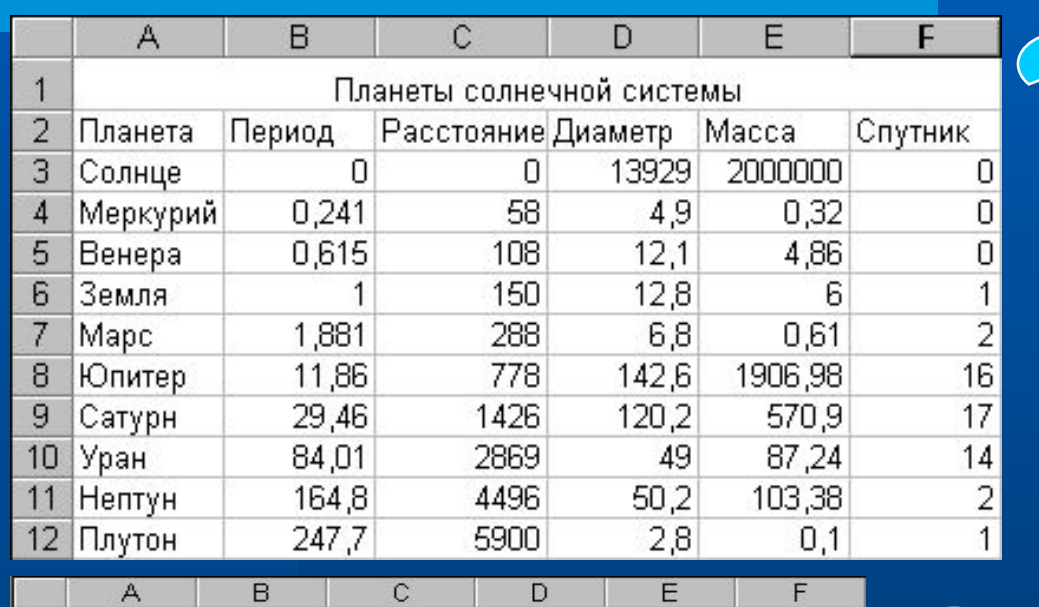

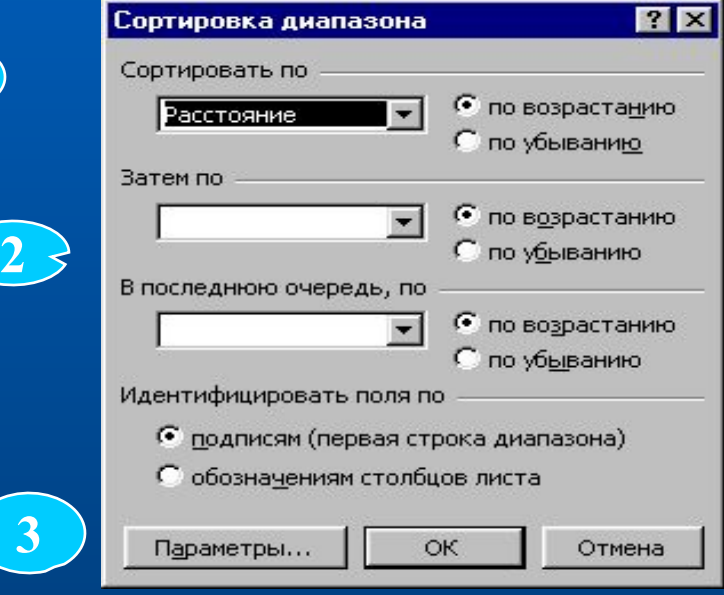

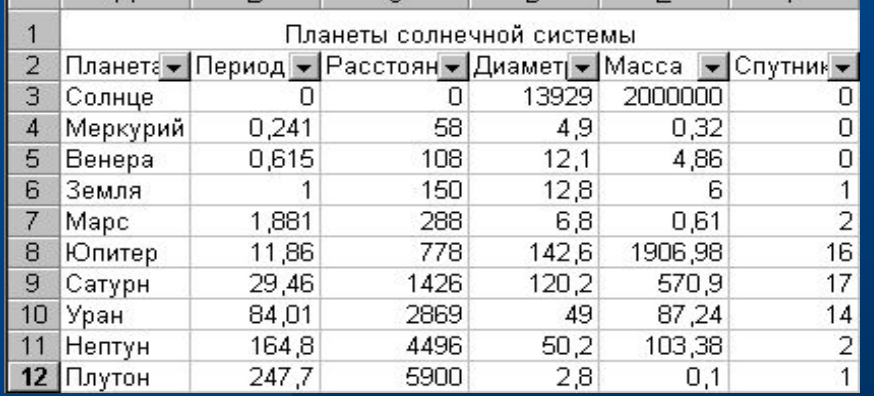

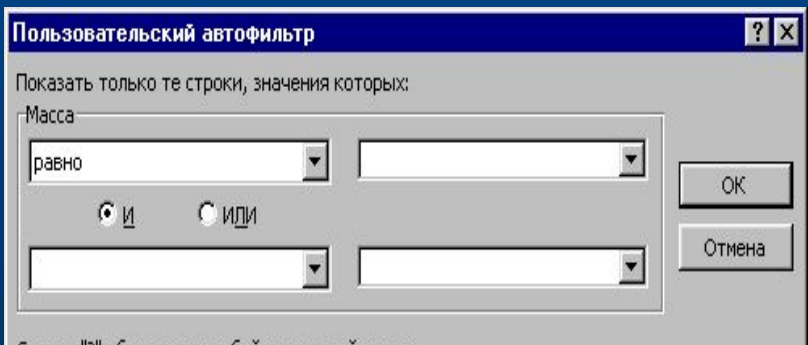

Символ "?" обозначает любой единичный символ

Символ."\*" обозначает последовательность любых символов

## *Работа с ячейками Microsoft Excel*

- **● Удаление**
- **● Копирование**
- **● Вставка**
- **● Выделение**
- **● Форматирование**

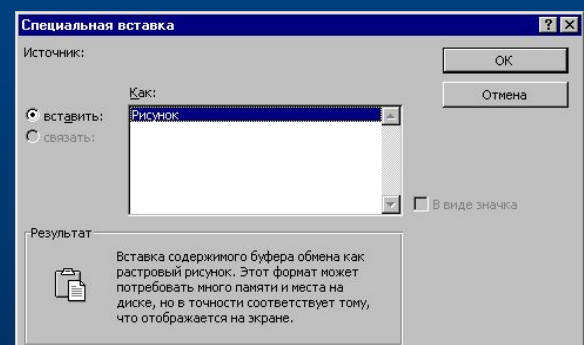

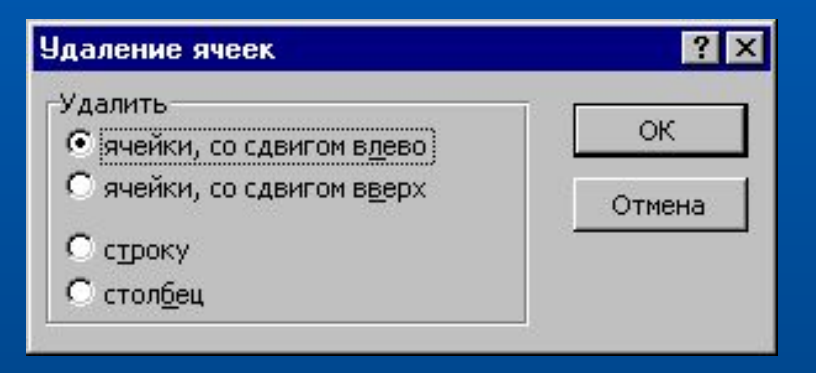

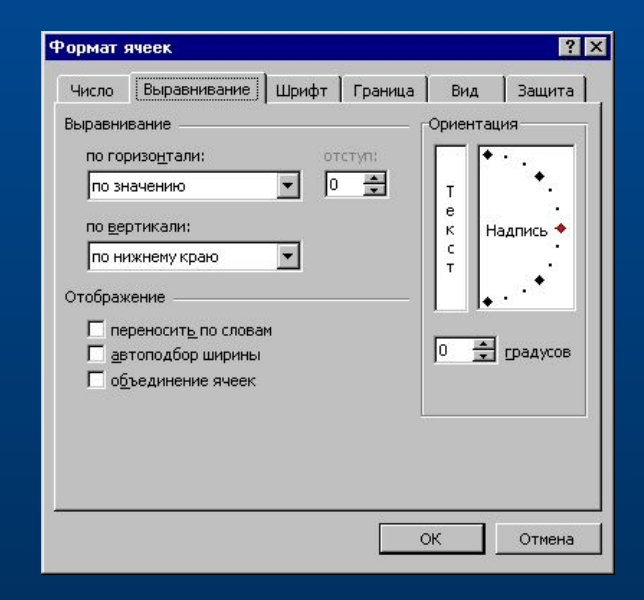

*Создание и использование простых формул*

- **● Начинается со знака =**
- **● Ввод чисел соединенных знаками математических операций**
- **● После ввода нажать Enter**

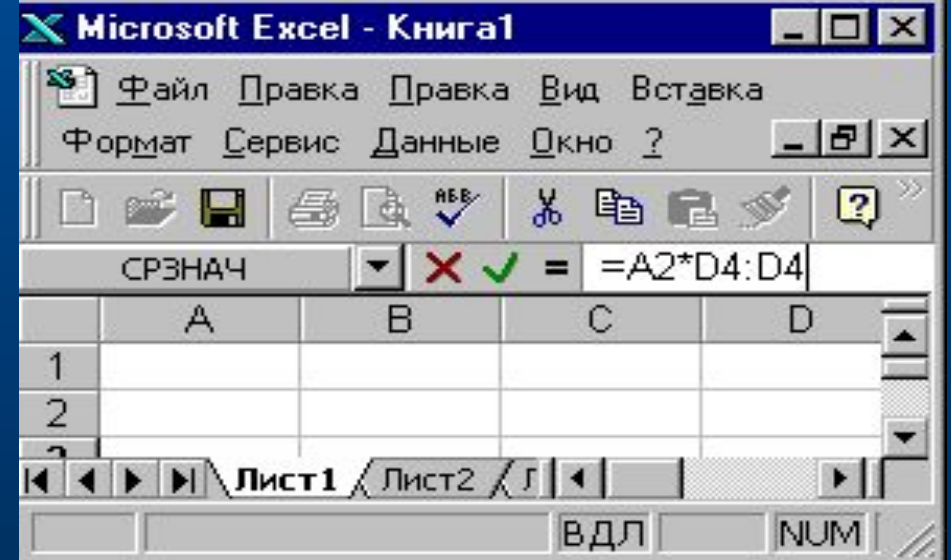

### *Создание диаграмм*

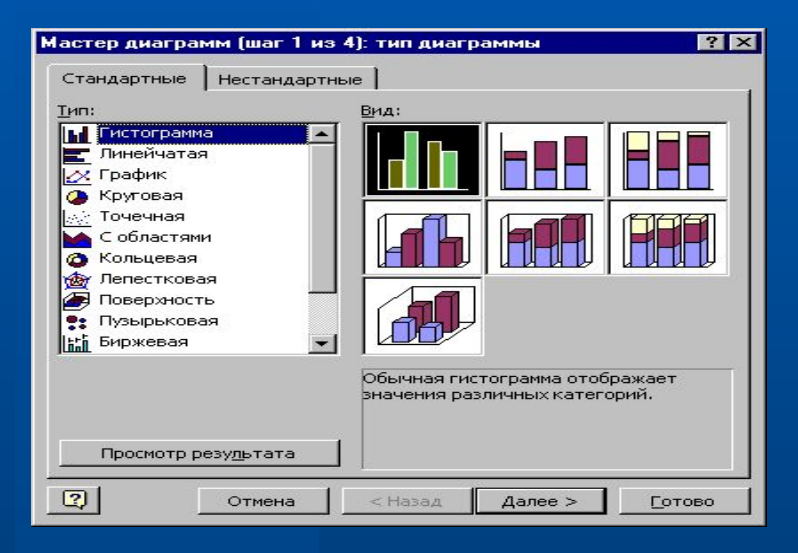

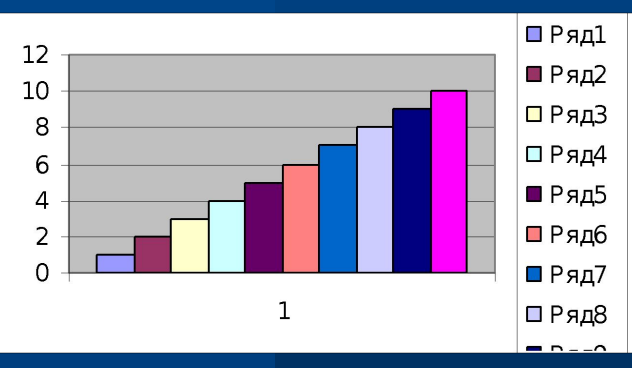

Мастер создания диаграмм.

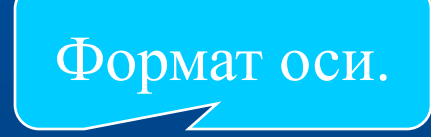

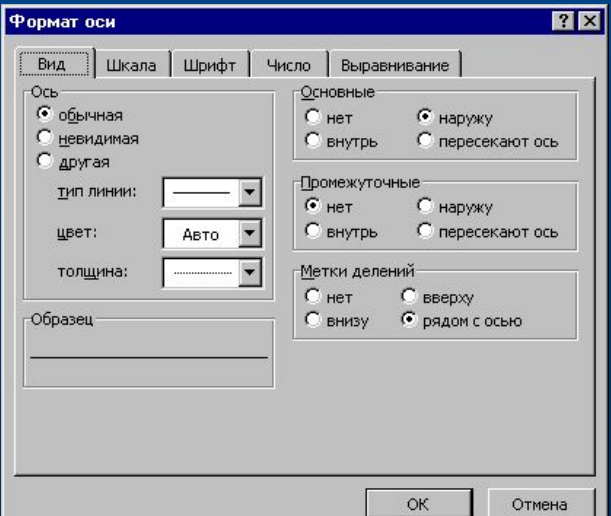

### *Печать готового документа*

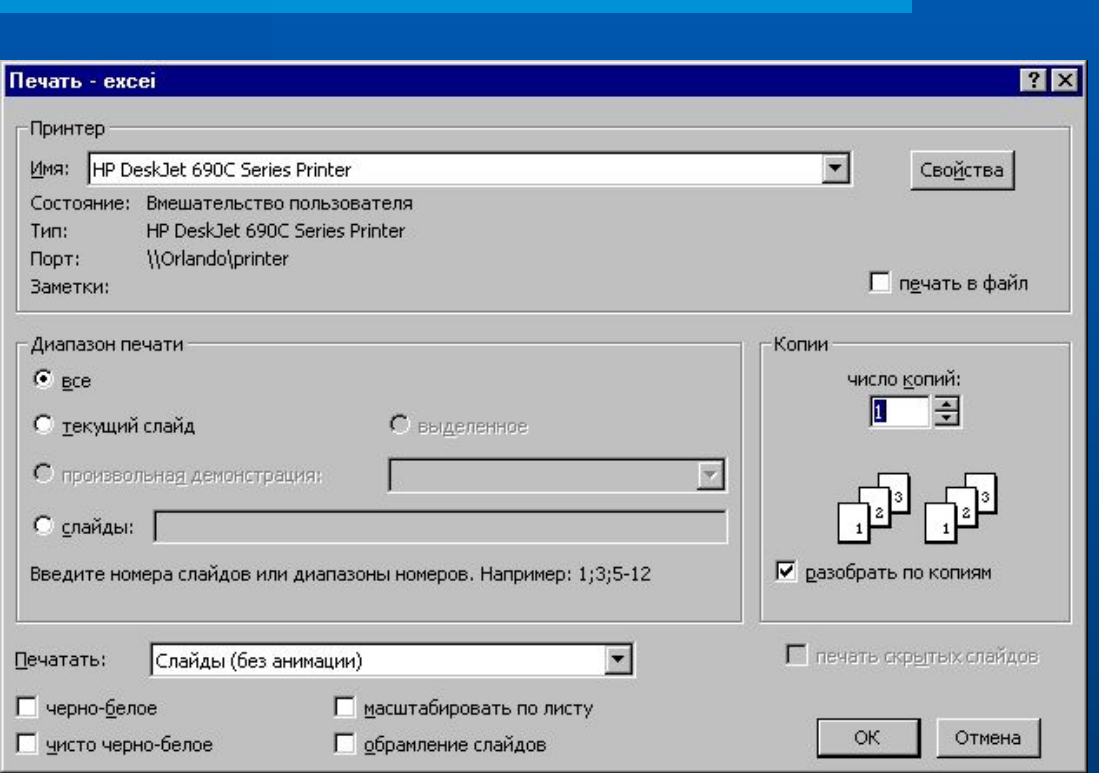

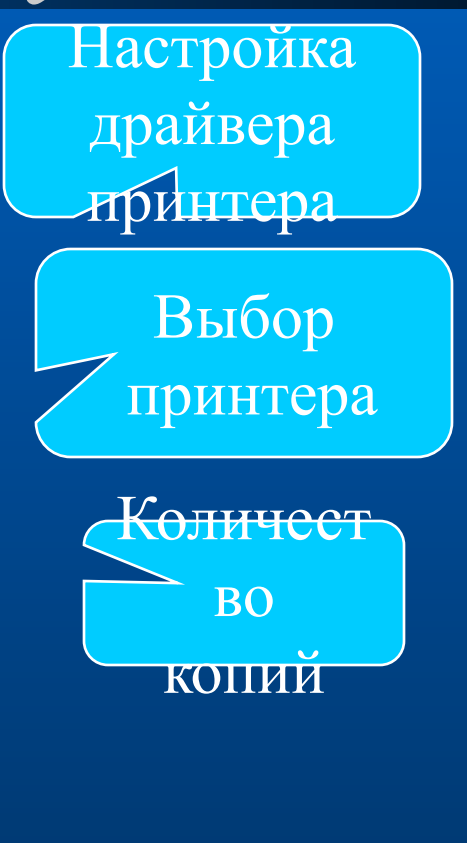

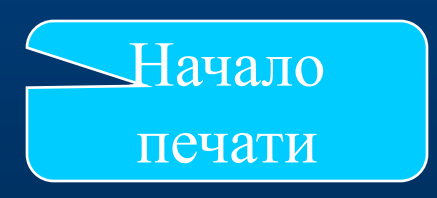

**Мы узнали как использовать электронные таблицы для математических расчётов**

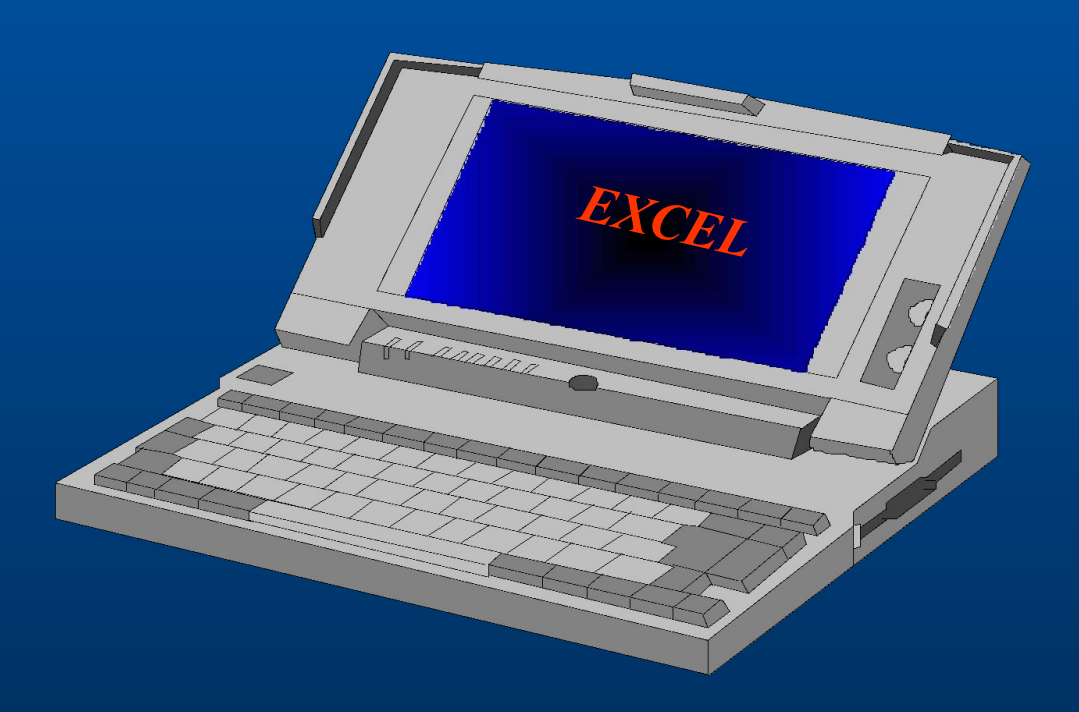